# **Wikiprint Book**

**Title: Dodawanie, modyfikacja i usuwanie zdarzeń**

**Subject: eDokumenty - elektroniczny system obiegu dokumentów, workflow i CRM - UserGuideV5/Tasks/AddEditEvent**

**Version: 2**

**Date: 04/29/24 15:38:10**

# **Table of Contents**

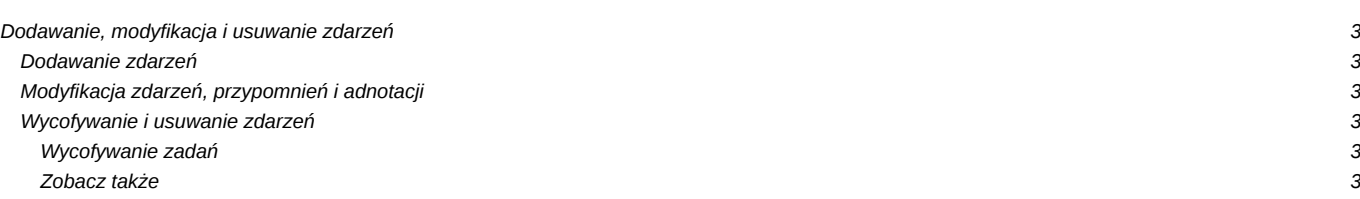

[Podręcznik użytkownika](http://support.edokumenty.eu/trac/wiki/UserGuideV5) > [Zadania](http://support.edokumenty.eu/trac/wiki/UserGuideV5/Tasks) > Dodawanie, modyfikacja i usuwanie zdarzeń

# **Dodawanie, modyfikacja i usuwanie zdarzeń**

## **Dodawanie zdarzeń**

Dodawanie zdarzeń jest realizowane przede wszystkim w module **Kalendarz**, gdzie zostało [opisane](http://support.edokumenty.eu/trac/wiki/UserGuideV5/Calendar/AddEditEvent).

## **Modyfikacja zdarzeń, przypomnień i adnotacji**

Okno edycji w module **Zadania** (zarówno dla zdarzeń jak i przypomnień oraz adnotacji) możemy wywołać na jeden z trzech sposobów:

- klikając dwukrotnie element na liście
- klikając ikonę **Edycja** w **Pasku narzędzi** po zaznaczeniu elementu na liście
- wybierając pozycję **Edycja** po kliknięciu prawym przyciskiem myszy elementu na liście.

Modyfikacja zdarzeń odbywa się analogicznie, jak w module [Kalendarz.](http://support.edokumenty.eu/trac/wiki/UserGuideV5/Calendar/EditRemoveEvent) Przypomnienia i adnotacje zostały omówione w osobnym [artykule](http://support.edokumenty.eu/trac/wiki/UserGuideV5/Tasks/ReminderNote).

#### **Uwaga**

Zdarzenia dodane w kalendarzu jako **Wydarzenie korporacyjne** są oznaczone na liście w module **Zadania** ikoną **Termin**, jednak okno ich edycji pokrywa się z oknem **[Wydarzenie korporacyjne](http://support.edokumenty.eu/trac/wiki/UserGuideV5/Calendar/AddEditEvent#point8)**

# **Wycofywanie i usuwanie zdarzeń**

### **Wycofywanie zadań**

Funkcja **wycofywanie zadań** jest związana z przydziałem zdarzeń (pole **Pracownicy**). Jeśli dodając zdarzenie przypisaliśmy je do innego pracownika, to po zaznaczeniu takiego zdarzenia na liście i kliknięciu ikony **Wycofaj zadanie** jako wartość w polu **Pracownicy** wyświetli się nasze nazwisko.

Usuwanie zdarzeń jest możliwe na kilka sposobów:

- klikając ikonę **Usuń** w oknie edycji zdarzenia (nie dotyczy **Przypomnień** i **Adnotacji**)
- wybierając pozycję **Usuń** w menu rozwiniętym po kliknięciu prawym przyciskiem myszy pozycji na liście
- klikając ikonę **Usuń** w **Pasku narzędzi** po uprzednim zaznaczeniu elementów na liście.

### **Uwaga**

Usuniętych zdarzeń nie można przywrócić. Możemy je wyświetlić na liście zaznaczając opcję **Usunięte zadania** w menu zmiany widoku listy w **Pasku narzędzi**. Widok taki mają jedynie użytkownicy posiadający przywilej systemowy **Przywilej oglądania usuniętych zadań**.

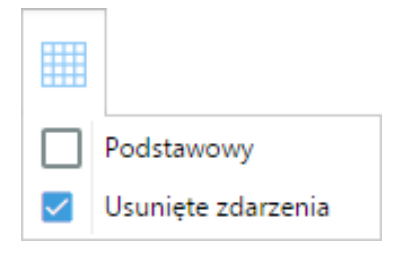

### **Zobacz także**

• [Import listy zdarzeń](http://support.edokumenty.eu/trac/wiki/UserGuideV5/Tasks/Import)